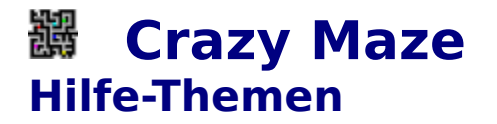

Allgemeines Bedienung Menüstruktur und Werkzeugleiste

# **Crazy Maze Allgemeines**

Das Spiel **Crazy Maze** ist ein logisches Actionspiel.

Der Computer erzeugt ein Labyrinth, dessen Größe und Schwierigkeit sich nach der Größe des Spielfensters richtet.

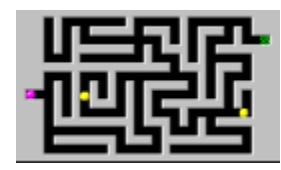

Beispiel für ein Labyrinth

Auf der linken Seite des Labyrinths befindet sich in zufälliger Höhe der Startpunkt mit dem Ball des Spielers. Ziel des Spiels ist es diesen Ball durch das Labyrinth zum Endpunkt auf der rechten Seite zu lenken.

Um die Sache zu erschweren, kann gegen 1 bis 6 vom Computer gesteuerte Bälle gespielt werden, die sich bei der Durchquerung des Labyrinths verschiedener, mehr oder weniger zielführender Methoden bedienen und dabei auch noch unterschiedlich schnell sind. Hier gilt es vor dem ersten Computerball das Ziel zu erreichen. Der Spieler hat dabei den Vorteil, immer das ganze Labyrinth vor Augen zu haben. So kann er seine Züge sinnvoll vorausplanen.

Das Spiel ist beendet, sobald einer der Bälle (Spieler oder Computer) das Ziel erreicht hat.

Bedienung Menüstruktur und Werkzeugleiste

# **Crazy Maze Menüstruktur und Werkzeugleiste**

#### Datei

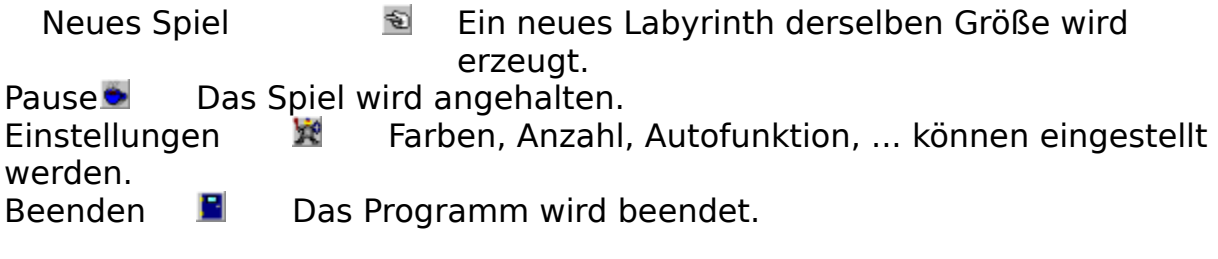

### **Hilfe**

Index **Dieses Hilfefenster wird geöffnet.**<br>Hilfe verwenden **Die Windowshilfe wird gestartet.** Hilfe verwenden **Die Windowshilfe wird gestartet.** Info **Information über Programm, Versionsnummer und** 

Programmierer wird angezeigt.

**Allgemeines Bedienung** 

### **Crazy Maze Bedienung**

Die Bedienung des Programms erfolgt mit den **Richtungstasten** (Pfeiltasten).

Der Spielerball wird mit Hilfe der Richtungstasten durch das Labyrinth gelenkt.

Im Einstellungsdialog, der über den Eischalter oder den Menüpunkt Spiel/Einstellungen erreicht wird, kann folgendes eingestellt werden:

 die **Anzahl** der Computerbälle, die **Farbe** der Computerbälle, die Farbe des Spielerballs, wer das Layrinth als **erster** betritt und ob der Spielerball **auto**matisch zur nächsten Weggabelung gehen soll.

Anmerkung: Bei der Autofunktion kehrt der Spielerball seine Richtung um, wenn er auf ein Hindernis stößt (z.B. Sackgasse oder Computerball).

Die **Größe** des Labyrinths kann über die Größe des Spielfensters verändert werden. Nach jeder Änderung der Fenstergröße wird ein neues Labyrinth erzeugt und die Spielbälle an den Startpunkt versetzt.

Mit dem  $\bullet$ -Schalter oder den Menüpunkt Spiel/Pause kann das Spiel angehalten und nach Bestätigen der Dialogbox wieder fortgeführt werden.

**Allgemeines** Menüstruktur und Werkzeugleiste